# Old Company Name in Catalogs and Other Documents

On April 1<sup>st</sup>, 2010, NEC Electronics Corporation merged with Renesas Technology Corporation, and Renesas Electronics Corporation took over all the business of both companies. Therefore, although the old company name remains in this document, it is a valid Renesas Electronics document. We appreciate your understanding.

Renesas Electronics website: http://www.renesas.com

April 1st, 2010 Renesas Electronics Corporation

Issued by: Renesas Electronics Corporation (http://www.renesas.com)

Send any inquiries to http://www.renesas.com/inquiry.

### Notice

- 1. All information included in this document is current as of the date this document is issued. Such information, however, is subject to change without any prior notice. Before purchasing or using any Renesas Electronics products listed herein, please confirm the latest product information with a Renesas Electronics sales office. Also, please pay regular and careful attention to additional and different information to be disclosed by Renesas Electronics such as that disclosed through our website.
- 2. Renesas Electronics does not assume any liability for infringement of patents, copyrights, or other intellectual property rights of third parties by or arising from the use of Renesas Electronics products or technical information described in this document. No license, express, implied or otherwise, is granted hereby under any patents, copyrights or other intellectual property rights of Renesas Electronics or others.
- 3. You should not alter, modify, copy, or otherwise misappropriate any Renesas Electronics product, whether in whole or in part.
- 4. Descriptions of circuits, software and other related information in this document are provided only to illustrate the operation of semiconductor products and application examples. You are fully responsible for the incorporation of these circuits, software, and information in the design of your equipment. Renesas Electronics assumes no responsibility for any losses incurred by you or third parties arising from the use of these circuits, software, or information.
- 5. When exporting the products or technology described in this document, you should comply with the applicable export control laws and regulations and follow the procedures required by such laws and regulations. You should not use Renesas Electronics products or the technology described in this document for any purpose relating to military applications or use by the military, including but not limited to the development of weapons of mass destruction. Renesas Electronics products and technology may not be used for or incorporated into any products or systems whose manufacture, use, or sale is prohibited under any applicable domestic or foreign laws or regulations.
- 6. Renesas Electronics has used reasonable care in preparing the information included in this document, but Renesas Electronics does not warrant that such information is error free. Renesas Electronics assumes no liability whatsoever for any damages incurred by you resulting from errors in or omissions from the information included herein.
- 7. Renesas Electronics products are classified according to the following three quality grades: "Standard", "High Quality", and "Specific". The recommended applications for each Renesas Electronics product depends on the product's quality grade, as indicated below. You must check the quality grade of each Renesas Electronics product before using it in a particular application. You may not use any Renesas Electronics product for any application categorized as "Specific" without the prior written consent of Renesas Electronics. Further, you may not use any Renesas Electronics product for any application for which it is not intended without the prior written consent of Renesas Electronics. Renesas Electronics shall not be in any way liable for any damages or losses incurred by you or third parties arising from the use of any Renesas Electronics product for an application categorized as "Specific" or for which the product is not intended where you have failed to obtain the prior written consent of Renesas Electronics. The quality grade of each Renesas Electronics product is "Standard" unless otherwise expressly specified in a Renesas Electronics data sheets or data books, etc.
	- "Standard": Computers; office equipment; communications equipment; test and measurement equipment; audio and visual equipment; home electronic appliances; machine tools; personal electronic equipment; and industrial robots.
	- "High Quality": Transportation equipment (automobiles, trains, ships, etc.); traffic control systems; anti-disaster systems; anticrime systems; safety equipment; and medical equipment not specifically designed for life support.
	- "Specific": Aircraft; aerospace equipment; submersible repeaters; nuclear reactor control systems; medical equipment or systems for life support (e.g. artificial life support devices or systems), surgical implantations, or healthcare intervention (e.g. excision, etc.), and any other applications or purposes that pose a direct threat to human life.
- 8. You should use the Renesas Electronics products described in this document within the range specified by Renesas Electronics, especially with respect to the maximum rating, operating supply voltage range, movement power voltage range, heat radiation characteristics, installation and other product characteristics. Renesas Electronics shall have no liability for malfunctions or damages arising out of the use of Renesas Electronics products beyond such specified ranges.
- 9. Although Renesas Electronics endeavors to improve the quality and reliability of its products, semiconductor products have specific characteristics such as the occurrence of failure at a certain rate and malfunctions under certain use conditions. Further, Renesas Electronics products are not subject to radiation resistance design. Please be sure to implement safety measures to guard them against the possibility of physical injury, and injury or damage caused by fire in the event of the failure of a Renesas Electronics product, such as safety design for hardware and software including but not limited to redundancy, fire control and malfunction prevention, appropriate treatment for aging degradation or any other appropriate measures. Because the evaluation of microcomputer software alone is very difficult, please evaluate the safety of the final products or system manufactured by you.
- 10. Please contact a Renesas Electronics sales office for details as to environmental matters such as the environmental compatibility of each Renesas Electronics product. Please use Renesas Electronics products in compliance with all applicable laws and regulations that regulate the inclusion or use of controlled substances, including without limitation, the EU RoHS Directive. Renesas Electronics assumes no liability for damages or losses occurring as a result of your noncompliance with applicable laws and regulations.
- 11. This document may not be reproduced or duplicated, in any form, in whole or in part, without prior written consent of Renesas Electronics.
- 12. Please contact a Renesas Electronics sales office if you have any questions regarding the information contained in this document or Renesas Electronics products, or if you have any other inquiries.
- (Note 1) "Renesas Electronics" as used in this document means Renesas Electronics Corporation and also includes its majorityowned subsidiaries.
- (Note 2) "Renesas Electronics product(s)" means any product developed or manufactured by or for Renesas Electronics.

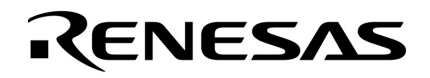

## **LCE-789177-EM Emulation Board for LCE-K0S Development System**

### **User's Manual July 2000**

**Introduction** The LCE-789177-EM is an emulation board or daughterboard for the LCE-K0S development system for NEC's 8-bit µPD789177 subseries microcontrollers. Combining this board with the LCE-78K0S allows you to efficiently emulate any µPD789177 subseries device. The LCE-789177-EM is shipped with the following contents:

- LCE-789177-EM daughterboard
- User's manual
- 50-pin ribbon cable
- CD-ROM containing debugger, compiler, assembler, and documentation

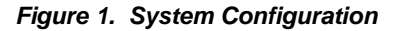

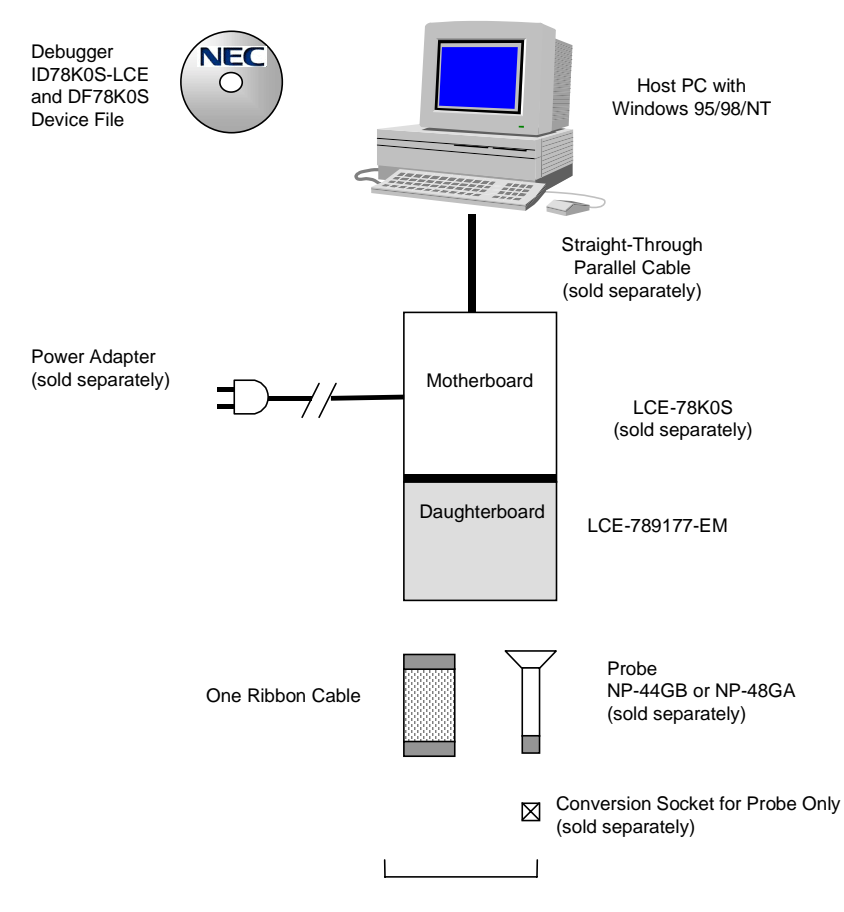

Two Methods of Connecting the LCE-K0S to the User Target

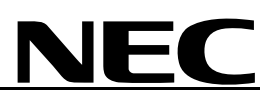

### **Table 1. Basic Specifications**

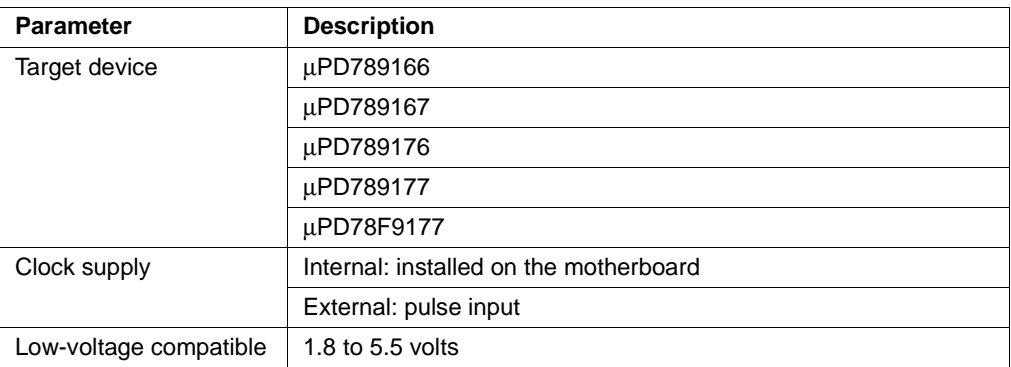

**Components** The LCE-789177-EM daughterboard mates with the LCE-78K0S motherboard. As shown in Figure 2, a bottom view of the daughterboard, U1 is the Realchip that provides peripherals unique to the µPD789177 devices.

**Figure 2. Bottom View of Daughterboard**

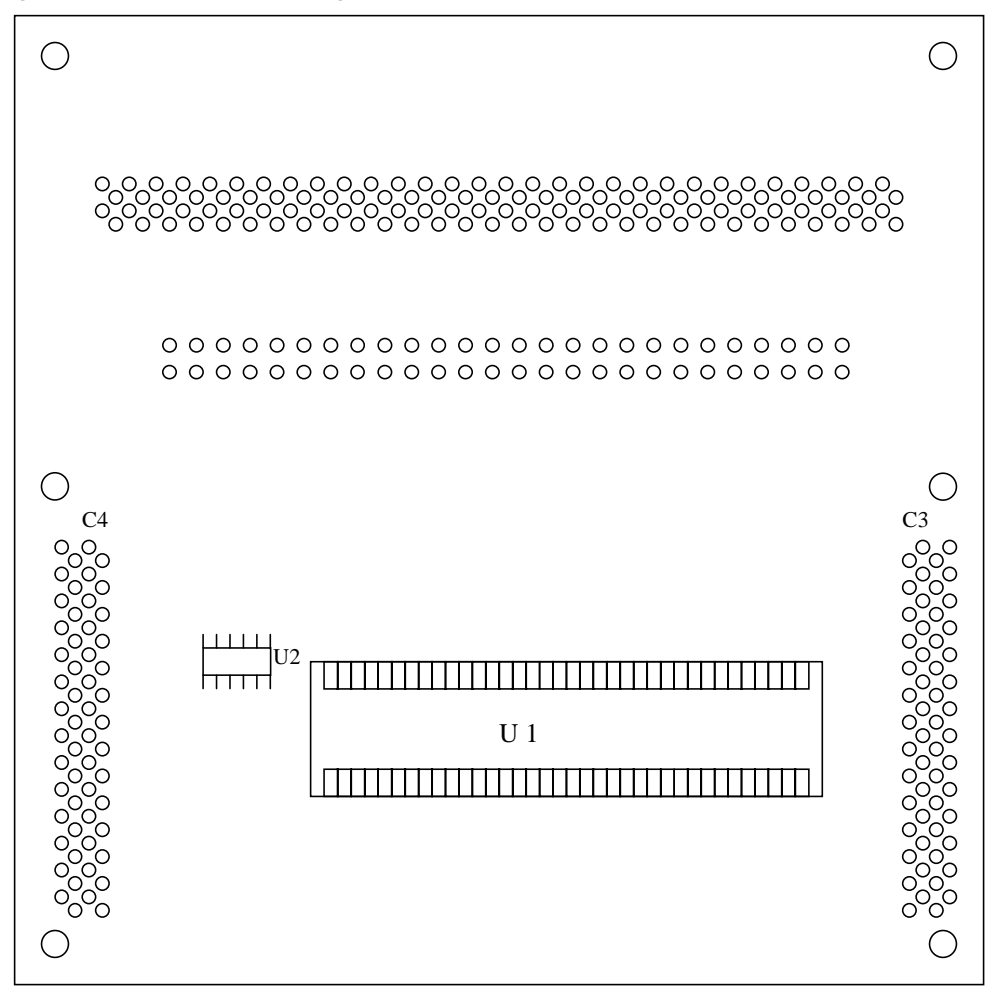

In the top view shown in Figure 3, J1 and P1 are connectors to the user target. These connectors contain all of the pins available on the device. J1 is a KEL connector for the probe, while P1 is a dual-row, male-shrouded header with latching levers for the ribbon cables. See Tables 2-4 for pin assignments. S1 is a DIP switch for enabling or disabling pull-up resistors on the input pins for mask ROM. P3 and P4 are connectors for the motherboard, which attaches to the top of the daughterboard.

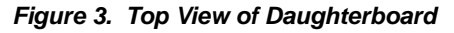

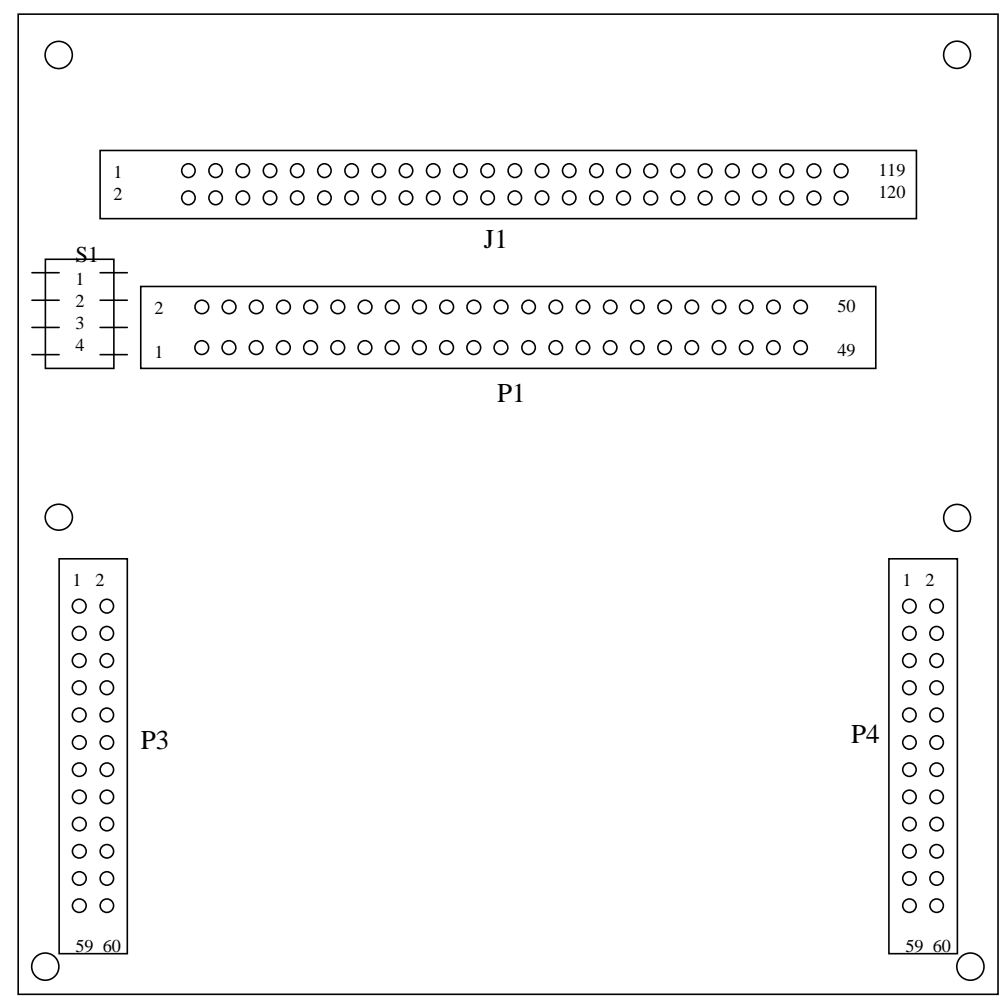

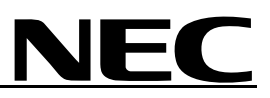

**Ribbon Cable** The ribbon cable is a 50-pin female-to-female cable that connects the LCE-K0S to the user target. Alternatively, an emulation probe may be used. One end of the ribbon cable connects to the daughterboard and the other to the target. The side of the ribbon cable with a red stripe is pin 1.

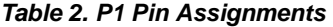

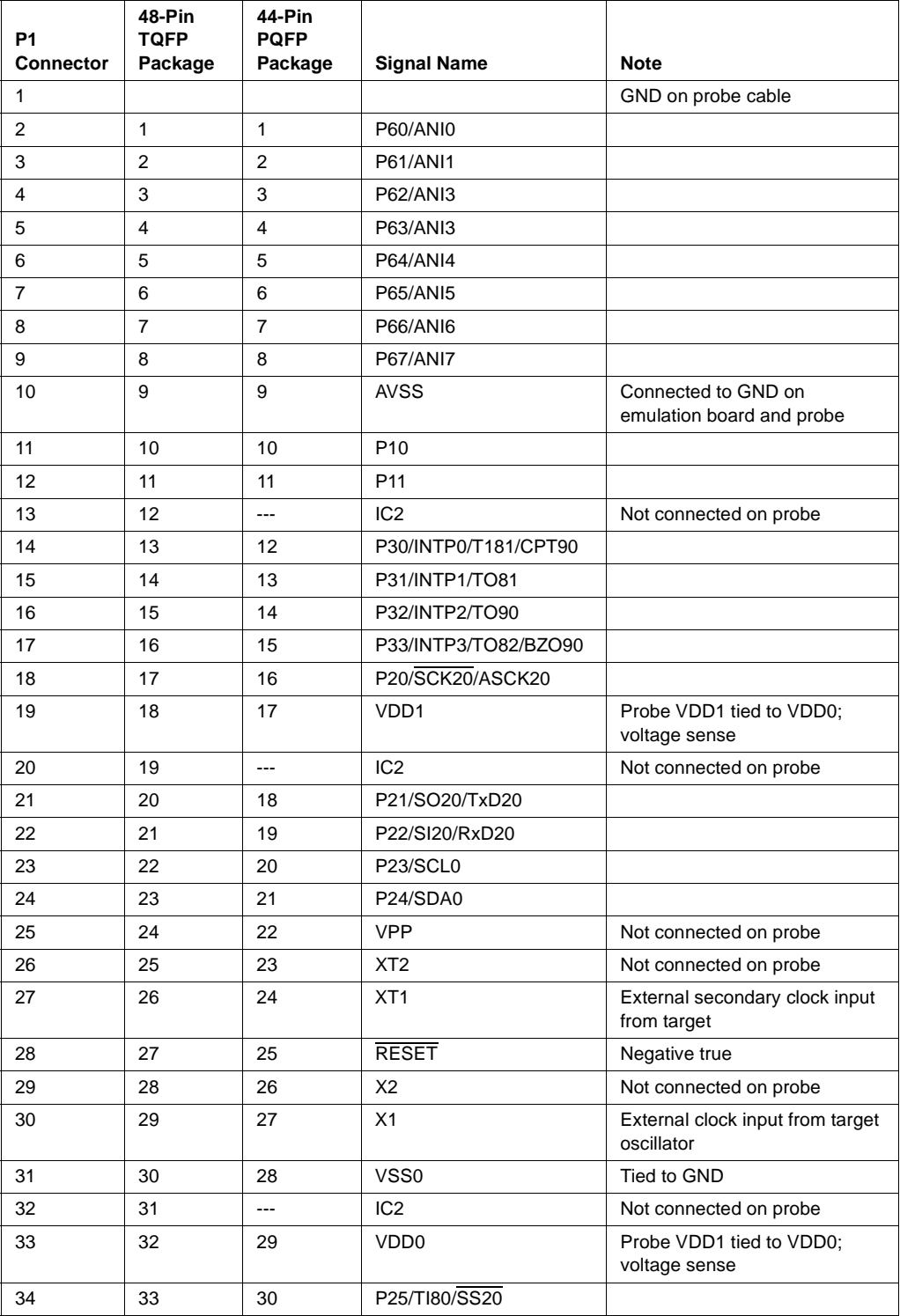

| <b>P1</b>        | 48-Pin<br><b>TQFP</b> | <b>44-Pin</b><br><b>PQFP</b> |                    |                           |
|------------------|-----------------------|------------------------------|--------------------|---------------------------|
| <b>Connector</b> | Package               | Package                      | <b>Signal Name</b> | <b>Note</b>               |
| 35               | 34                    | 31                           | P26/TO80           |                           |
| 36               | 35                    | 32                           | P <sub>00</sub>    |                           |
| 37               | 36                    | 33                           | P01                |                           |
| 38               | 37                    | 34                           | P02                |                           |
| 39               | 38                    | 35                           | P03                |                           |
| 40               | 39                    | 36                           | P04                |                           |
| 41               | 40                    | 37                           | VSS1               | Tied to GND               |
| 42               | 41                    | 38                           | P05                |                           |
| 43               | 42                    | 39                           | P <sub>50</sub>    |                           |
| 44               | 43                    | 40                           | P <sub>51</sub>    |                           |
| 45               | 44                    | ---                          | IC <sub>0</sub>    | Not connected on probe    |
| 46               | 45                    | 41                           | P <sub>52</sub>    |                           |
| 47               | 46                    | 42                           | P <sub>53</sub>    |                           |
| 48               | 47                    | 43                           | <b>AVDD</b>        | Connected to target VDD   |
| 49               | 48                    | 44                           | <b>AVREF</b>       | Connected to target AVREF |
| 50               |                       |                              |                    | GND on probe cable        |

**Table 2. P1 Pin Assignments (continued)**

**Emulation Probe (Optional)**

In place of a ribbon cable, an emulation probe can be used to connect the LCE to the user target, provided the target has a conversion socket/adapter installed.

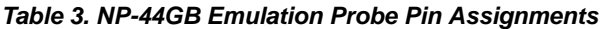

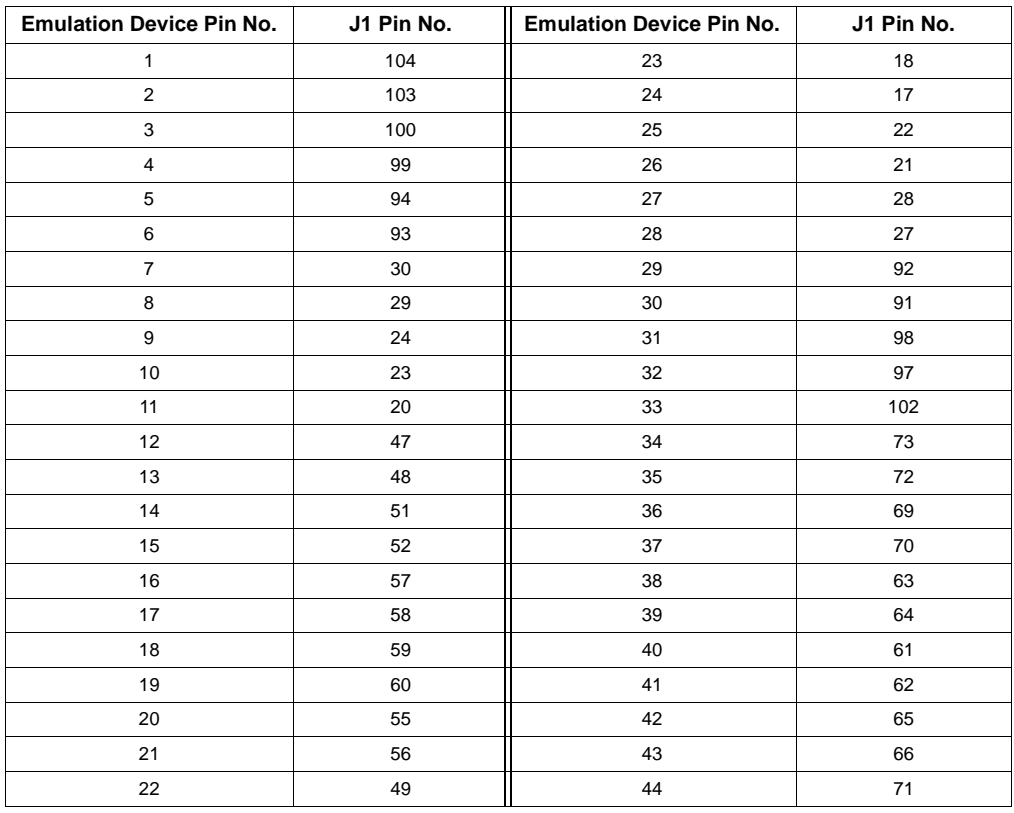

| Device Pin No.   | J1 Pin No. |    | J1 Pin No. |
|------------------|------------|----|------------|
| $\mathbf{1}$     | 104        | 25 | 18         |
| $\sqrt{2}$       | 103        | 26 | 17         |
| 3                | 100        | 27 | 22         |
| $\sqrt{4}$       | 99         | 28 | 21         |
| $\sqrt{5}$       | 94         | 29 | 28         |
| $\,6\,$          | 93         | 30 | 27         |
| $\overline{7}$   | 30         | 31 | 101        |
| 8                | 29         | 32 | 92         |
| $\boldsymbol{9}$ | 24         | 33 | 91         |
| $10\,$           | 23         | 34 | 98         |
| 11               | 20         | 35 | 97         |
| 12               | 19         | 36 | 102        |
| 13               | 47         | 37 | 73         |
| 14               | 48         | 38 | 72         |
| 15               | 51         | 39 | 69         |
| 16               | 52         | 40 | 70         |
| 17               | 57         | 41 | 63         |
| 18               | 58         | 42 | 64         |
| 19               | 50         | 43 | 61         |
| 20               | 59         | 44 | 74         |
| 21               | 60         | 45 | 62         |
| 22               | 55         | 46 | 65         |
| 23               | 56         | 47 | 66         |
| 24               | 49         | 48 | 71         |

**Table 4. NP-48GA Emulation Probe Pin Assignments**

### **Table 5. Emulation Probe and Socket for** µ**PD789177 Subseries**

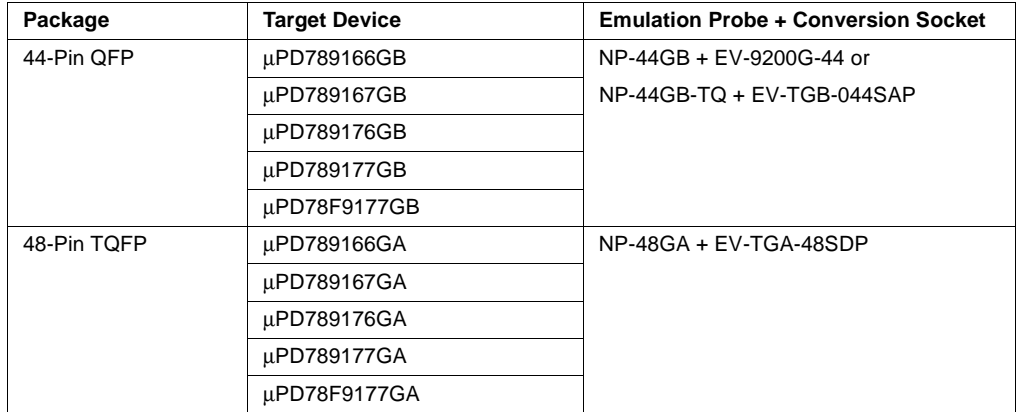

**Assembly** This procedure explains how to connect the LCE-789177-EM to the LCE-78K0S motherboard.

1. Connect the probe or ribbon cable to their respective connectors on the LCE-789177-EM (Figure 4). Note that the number of KEL connectors, headers, and ribbon cables shown in Figure 4 varies for each emulation board. The LCE-789177 has one KEL connector, one header, and one ribbon cable.

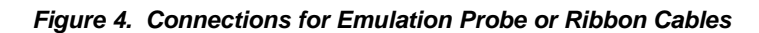

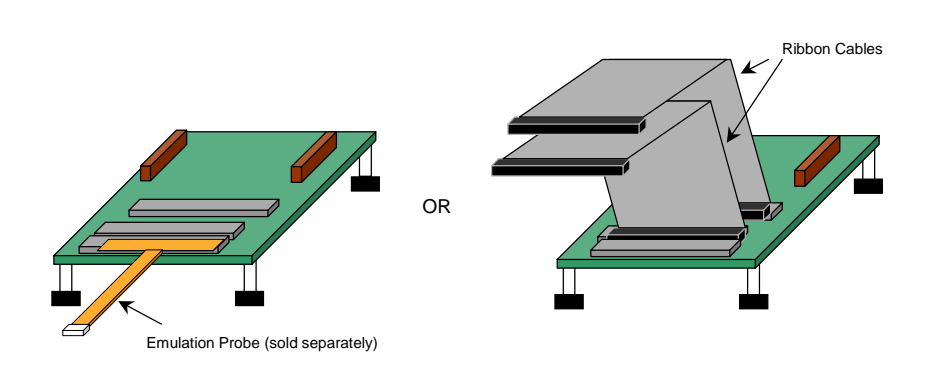

- 2. Make sure power is off from the LCE-78K0S motherboard.
- 3. Remove the two screws at the bottom of the standoffs on the motherboard (Figure 5).

**Figure 5. Screws on Bottom of Motherboard**

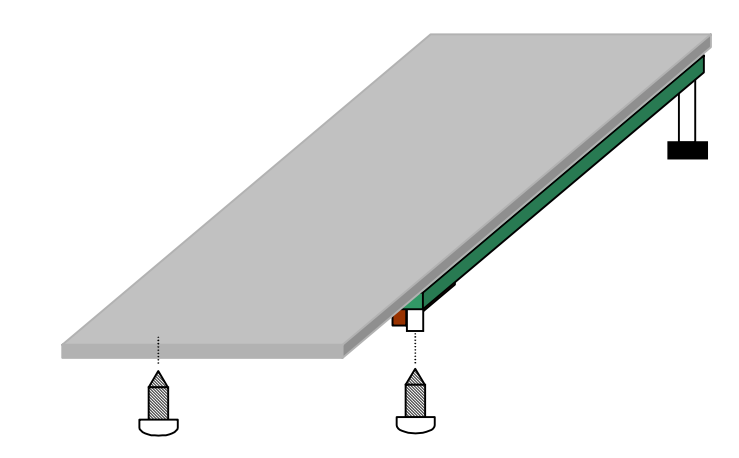

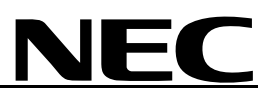

4. With the daughterboard on a stable surface, connect the motherboard on the daughterboard by gently applying pressure on the mating connectors. Avoid applying too much pressure on the plastic cover (Figure 6).

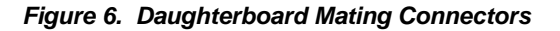

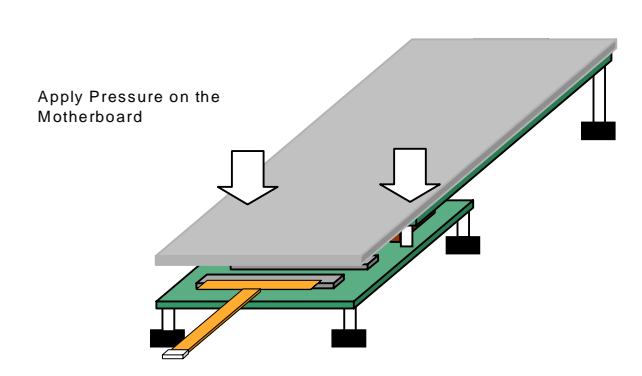

5. Replace the screws on the bottom of the daughterboard to securely connect it to the motherboard (Figure 7).

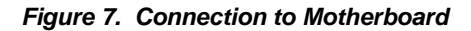

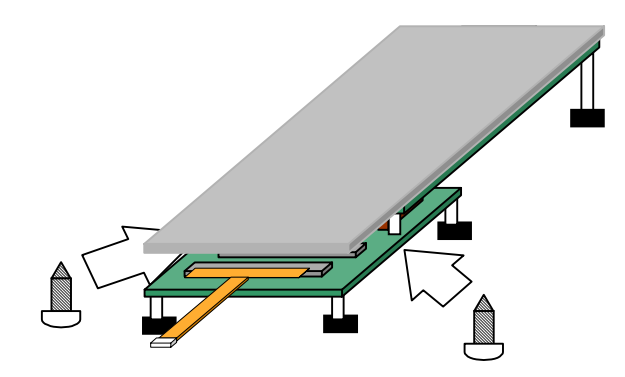

6. Connect the loose end of the probe or ribbon cable to the user target. Refer to Tables 2-4 for pin assignments.

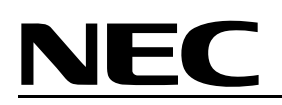

7. With a 25-pin male-to-male parallel cable (included in the motherboard package), connect the LCE-K0S system to the host computer (Figure 8).

### **Figure 8. Connection to Host PC**

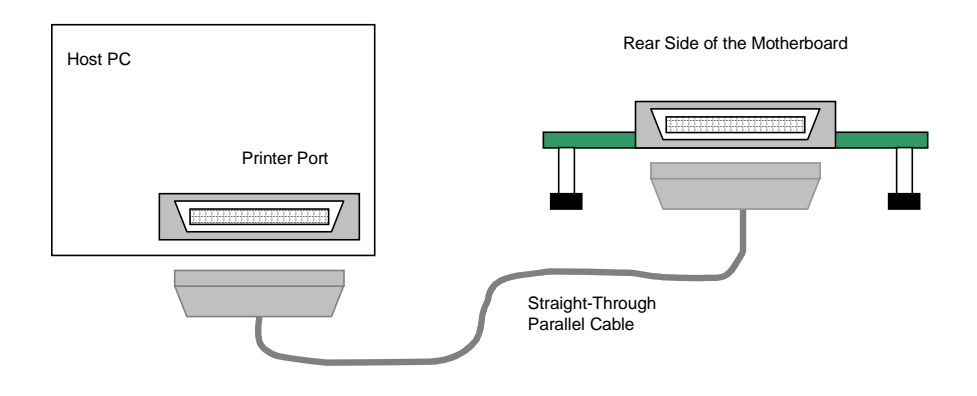

- 8. With the power adapter connected, turn the switch to the ON position. The green LED turns on when power is supplied to the system.
- 9. Launch the debugger from your PC.

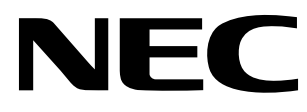

For literature, call **1-800-366-9782** 7 a.m. to 6 p.m. Pacific time or FAX your request to **1-800-729-9288** or visit our web site at **www.necel.com**

**In North America:** No part of this document may be copied or reproduced in any form or by any means without the prior written consent of NEC Electronics Inc. (NECEL). The information in this document is subject to change without notice. All devices sold by NECEL are covered by the provisions appearing in NECEL Terms and Conditions of Sales only. Including the limitation of liability, warranty, and patent provisions. NECEL makes no warranty, express, statutory, implied or by description, regarding information set forth herein or regarding the freedom of the described devices from patent infringement. NECEL assumes no responsibility for any errors that may appear in this document. NECEL makes no commitments to update or to keep current information contained in this document. The devices listed in this document are not suitable for use in applications such as, but not limited to, aircraft control systems, aerospace equipment, submarine cables, nuclear reactor control systems, and life support systems. "Standard" quality grade devices are recommended for computers, office equipment, communication equipment, test and measurement equipment, machine tools, industrial robots, audio and visual equipment, and other consumer products. For automotive and transportation equipment, traffic control systems, anti-disaster and anti-crime systems, it is recommended that the customer contact the responsible NECEL salesperson to determine the reliability requirements for any such application and any cost adder. NECEL does not recommend or approve use of any of its products in life support devices or systems or in any application where failure could result in injury or death. If customers wish to use NECEL devices in applications not intended by NECEL, customer must contact the responsible NECEL salespeople to determine NECEL's willingness to support a given application.